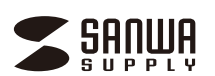

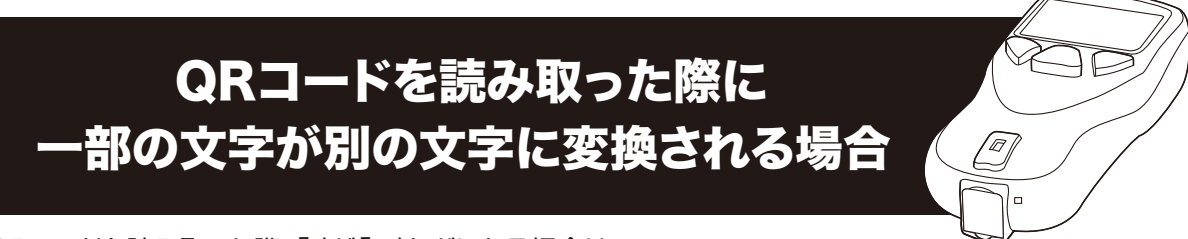

QRコードを読み取った際、「:」が「+」などになる場合は、 下記の手順で設定コードを本製品でスキャンしてからご使用ください。

**●本製品をパソコンやスマートフォンなどの機器と接続します。** (取扱説明書「8.接続方法」参照)

**❷**パソコンやスマートフォンなどの機器側でExcelやメモ帳などを起動します。

**❸**スキャン部を下記バーコードに向けてスキャンボタンを押します。 赤色LEDが照射されてビープ音が鳴り、バーコードが読み取られます。 ※読み取られるまでスキャンボタンを押し続けてください。

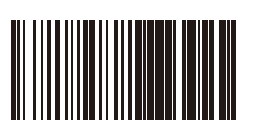

**❹**パソコンやスマートフォンなどの機器側で下記が表示されます。

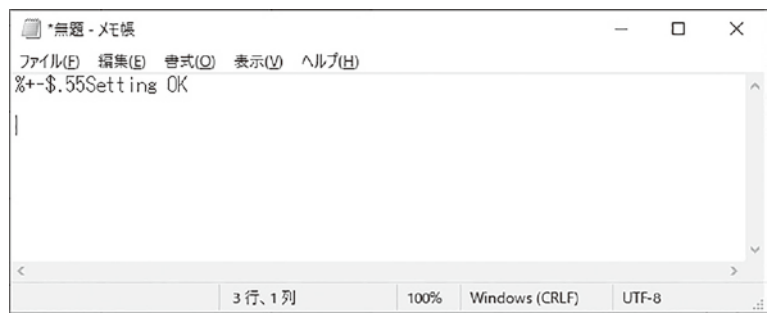

※上記はWindowsのメモ帳の例です。

以上の設定で本製品をご使用いただけます。

※QRコードは(株)デンソーウェーブの登録商標です。